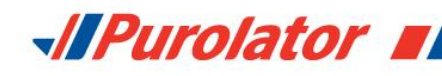

# **Getting your Purolator Activation Key**

Last Updated: January 2015

If you have an online store that is based on an ecommerce platform, you will need an Activation Key to set up your Purolator shipping extension. Follow these steps to get your Activation Key.

#### **1) Open a Purolator Business Account**

You must have a Purolator Business Account in order to generate an Activation Key. If you already have one, please skip to step 2.

If you don't have a Purolator Business Account, apply for one by visiting [www.purolator.com/register.](http://www.purolator.com/register)

Registration

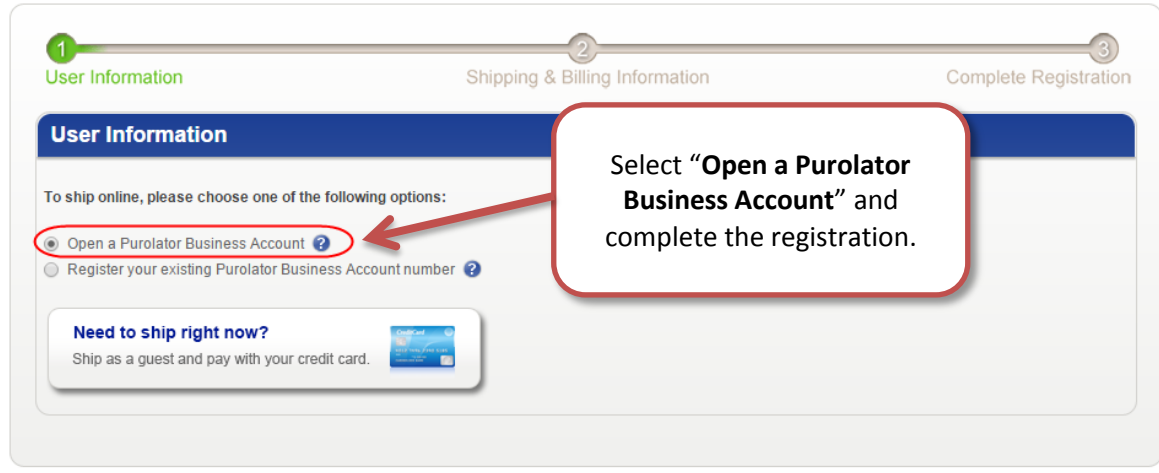

### **2) Register for the Purolator E-Ship® Resource Centre**

Visit the Purolator E-Ship Resource Centre at [www.purolator.com/eship](http://www.purolator.com/eship) and click "Register".

On the registration form, select the 3<sup>rd</sup> option under "Web services profile". Complete the form and click "Submit Registration".

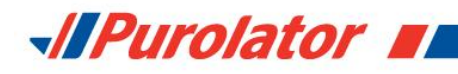

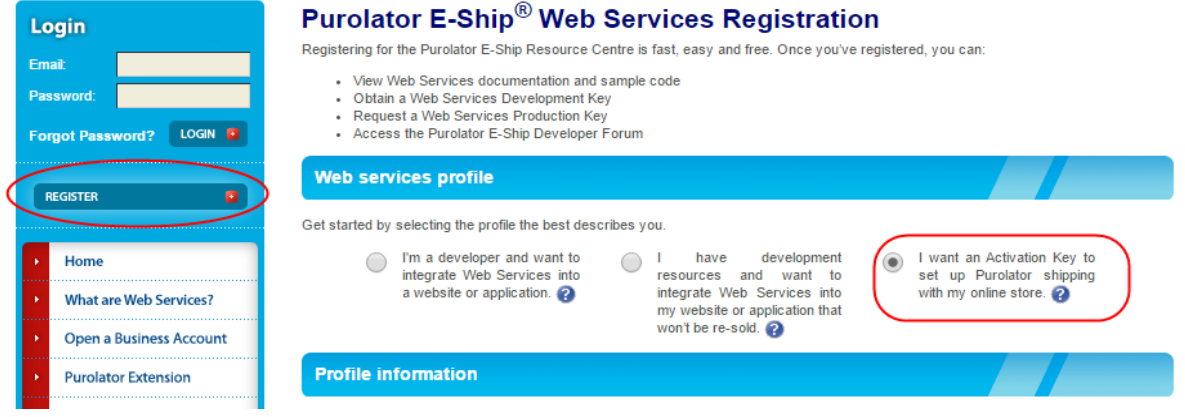

# **3) Activate your registration**

An email will be sent to the email address you entered during registration. Open the email and click the activation link.

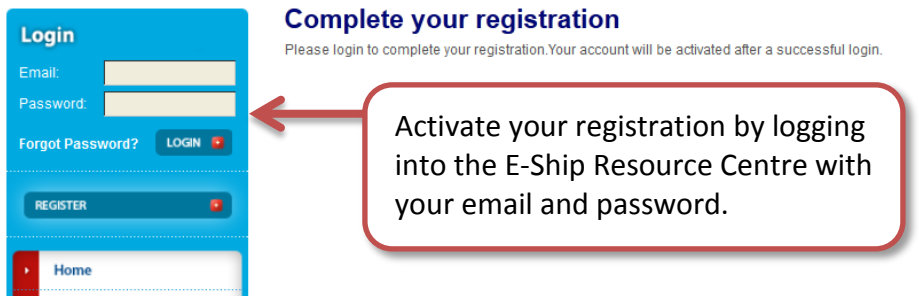

## **4) Complete the Activation Key form**

Enter your email and password once again to access the E-Ship Resource Centre. Then complete the Activation Key form to get your key.

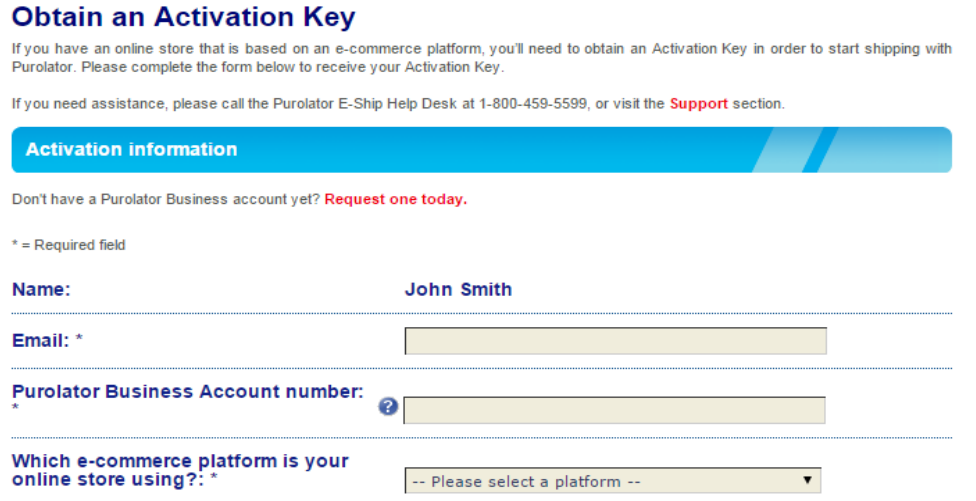

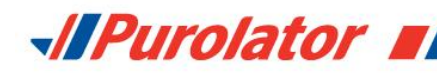

For security purposes, you must be the Purolator Business Account holder or the primary contact person for the account.

I verify that I'm the Purolator account holder and the primary contact person for this account.

**Terms and Conditions** 

### **5) Retrieve your Activation Key**

You will get your Activation Key once you submit your form. You will also receive an email with your Activation Key details.

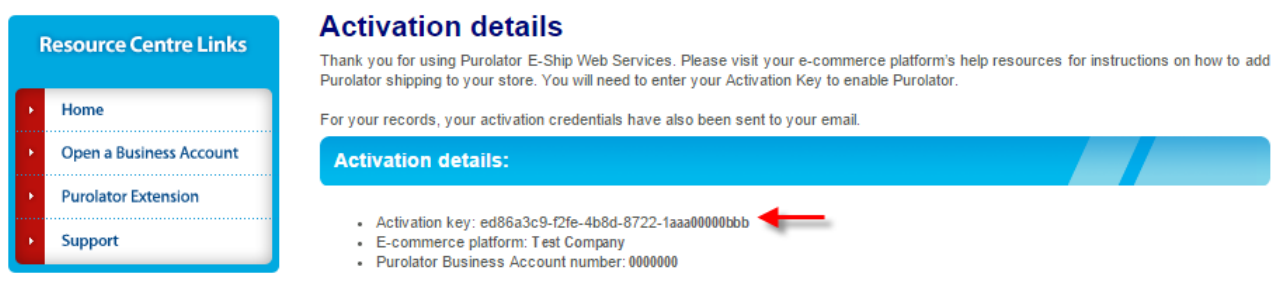

If you need assistance, please call the Purolator E-Ship Help Desk at 1-800-459-5599, or visit the Support section.

Visit your ecommerce platform's help resources for help setting up your Purolator shipping extension. You will need to enter your Activation Key into your online store's settings to enable your Purolator extension.

### **Support**

If you need assistance, or ever wish to stop using your Purolator Business Account with an ecommerce platform, please call the Purolator E-Ship Help Desk at 1-800-459-5599, or visit the **[Support](https://eship.purolator.com/Site/en/support.aspx)** section of the Purolator E-Ship Resource Centre.